## **MBLOCK** Débuter avec le logiciel

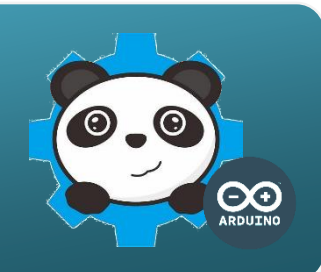

## Presentation de la Structure du systeme

La carte de commande Arduino permet d'interagir avec le logiciel mBlock à partir des capteurs et actionneurs connectés sur les entrées / sorties de la carte de commande.

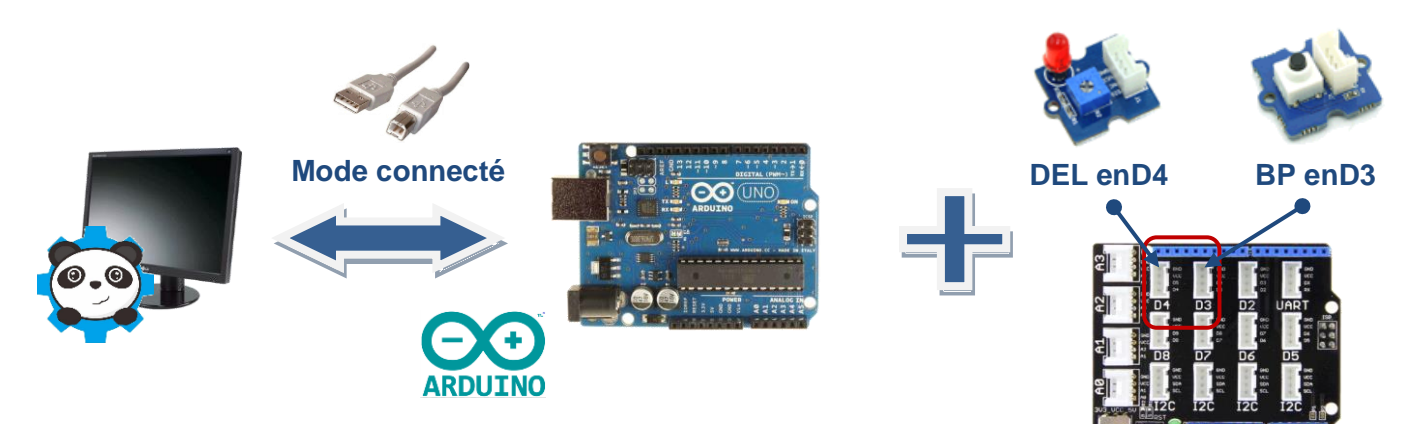

## Realiser un programme pour interagir avec mBlock

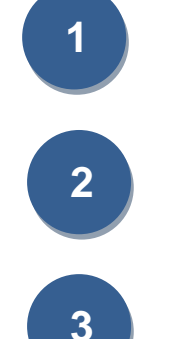

Brancher la carte de commande via le câble USB, puis démarrer mBlock.

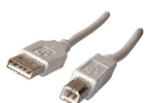

Connecter mBlock à la carte de commande en cochant le port COM où celle-ci est branchée, puis établir la communication.

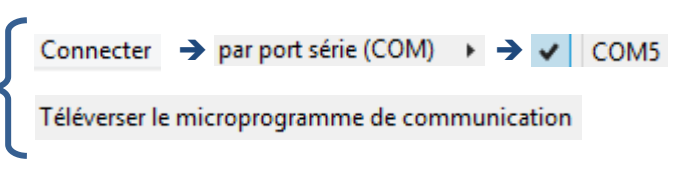

Réaliser le programme ci-dessous qui permet d'allumer une DEL à l'aide d'un bouton poussoir.

## **Algorithme**

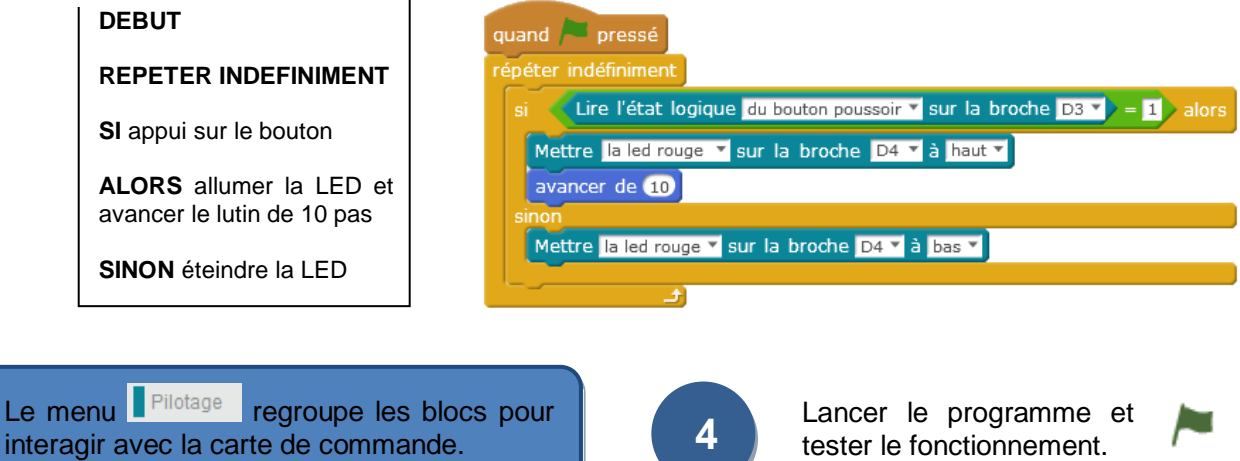